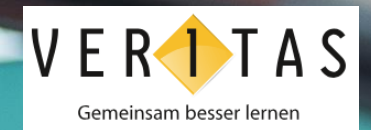

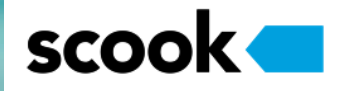

**scook-Registrierung von Schüler:innen [www.scook.at](http://www.scook.at/) = E-Book-Plattform von Veritas**

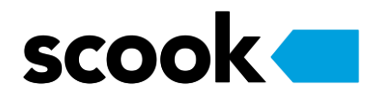

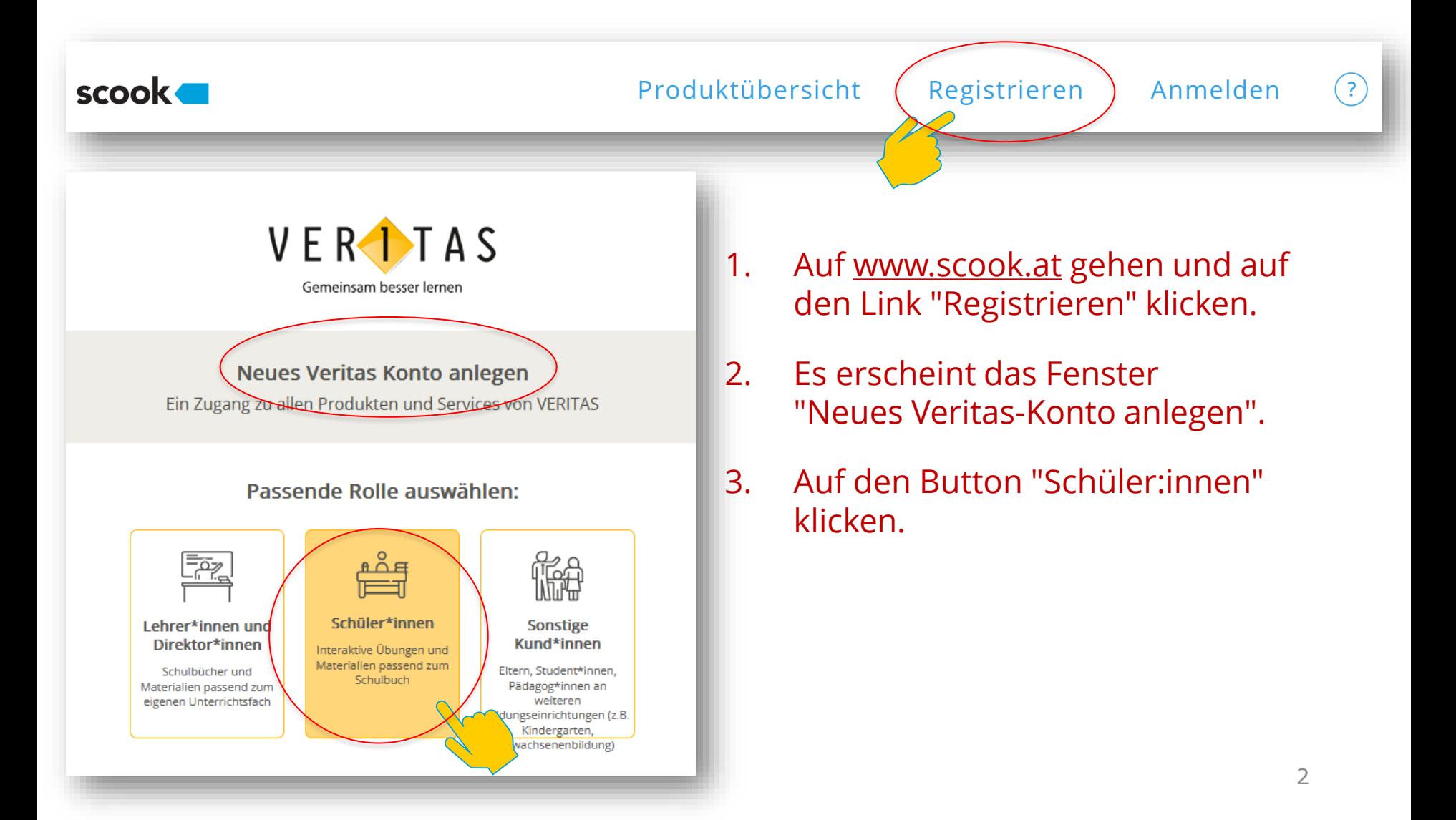

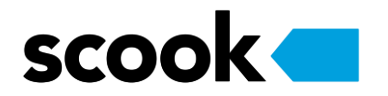

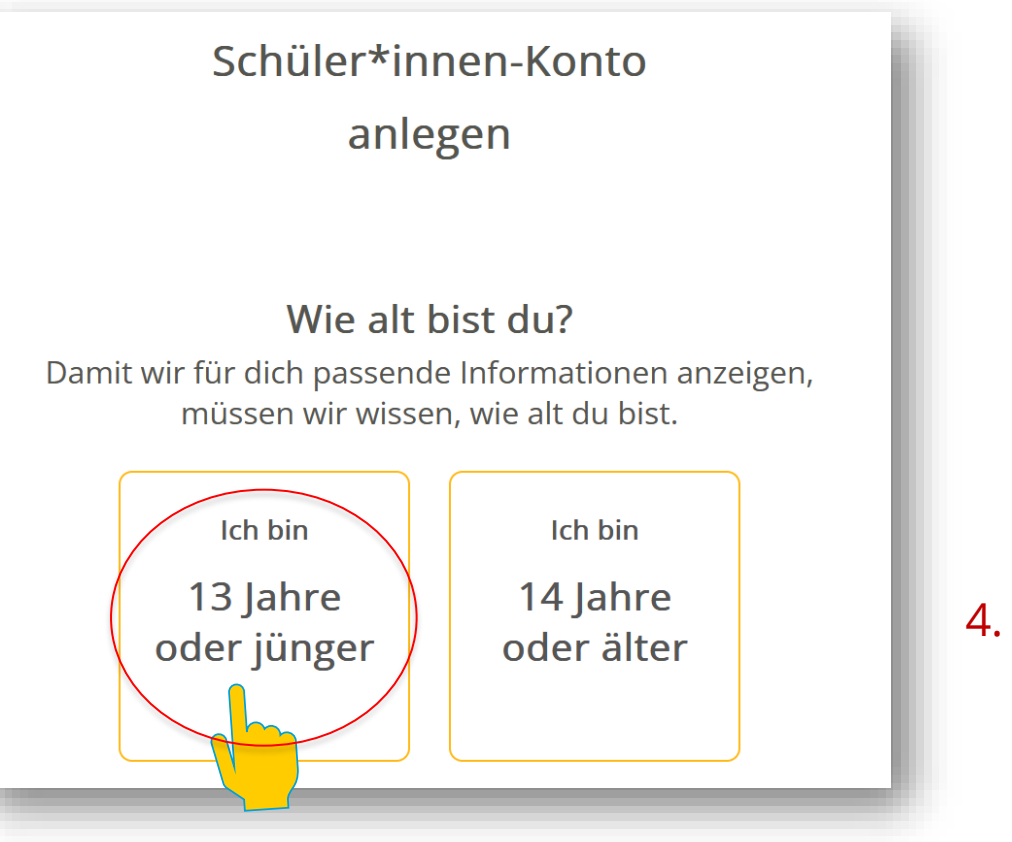

4. Das Alter auswählen.

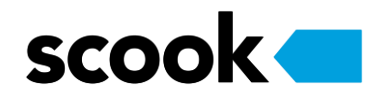

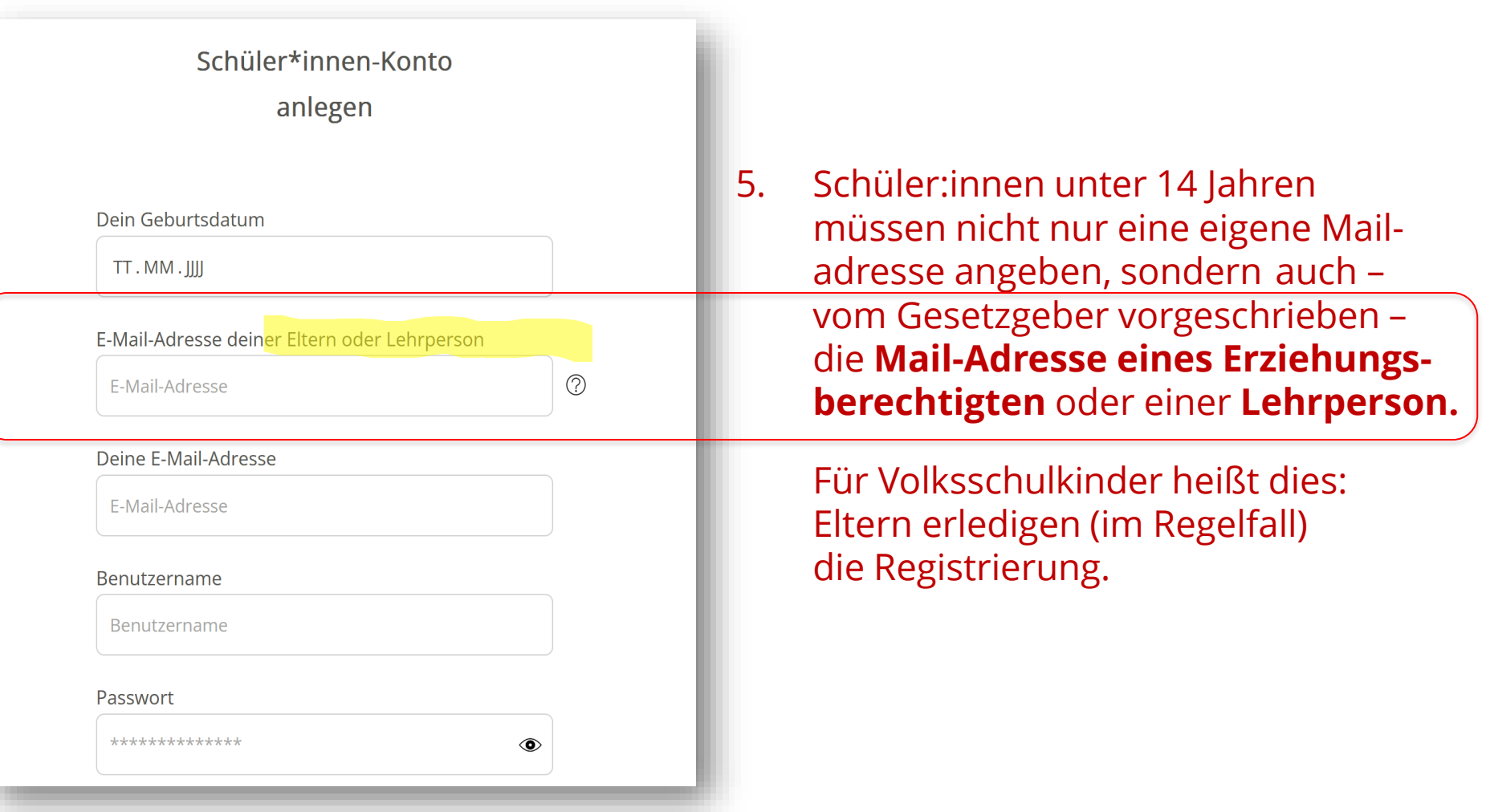

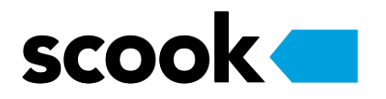

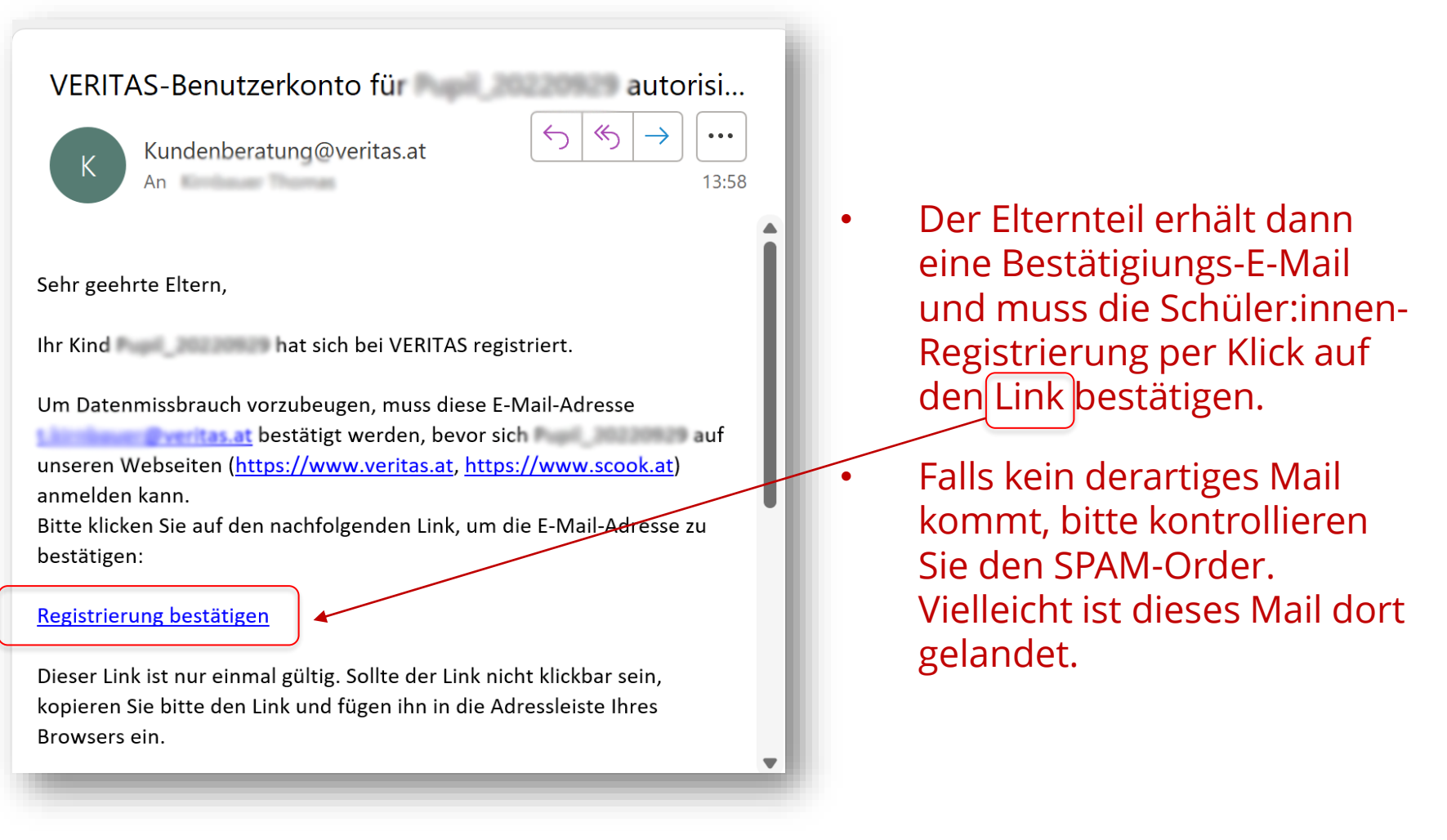

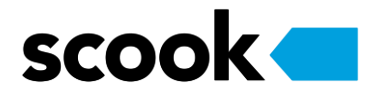

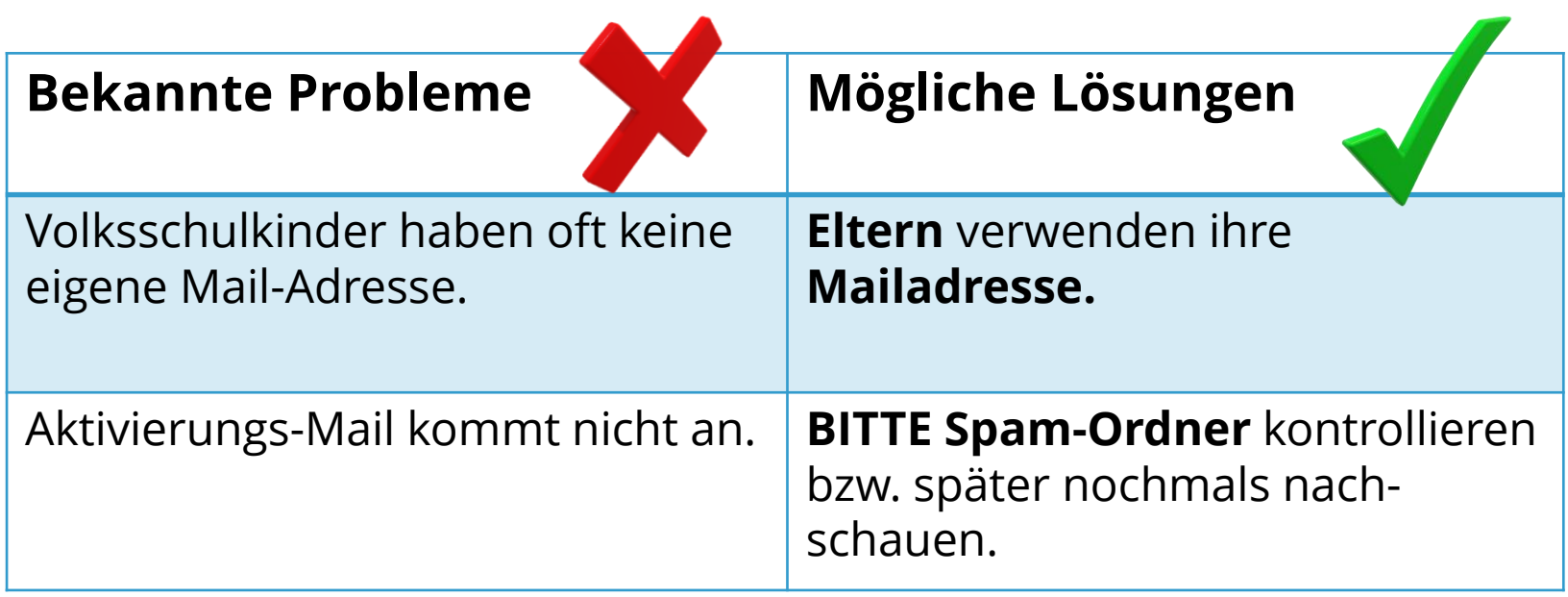

# **So aktiviert man die interaktiven Übungen**

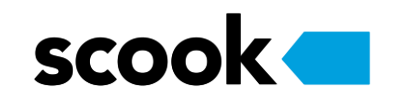

#### Auf der **Hülle der CD-ROM** des Schulbuches steht ein individueller **Zugangscode** zum PLUS-Modul auf CD-Hülle im Buch!

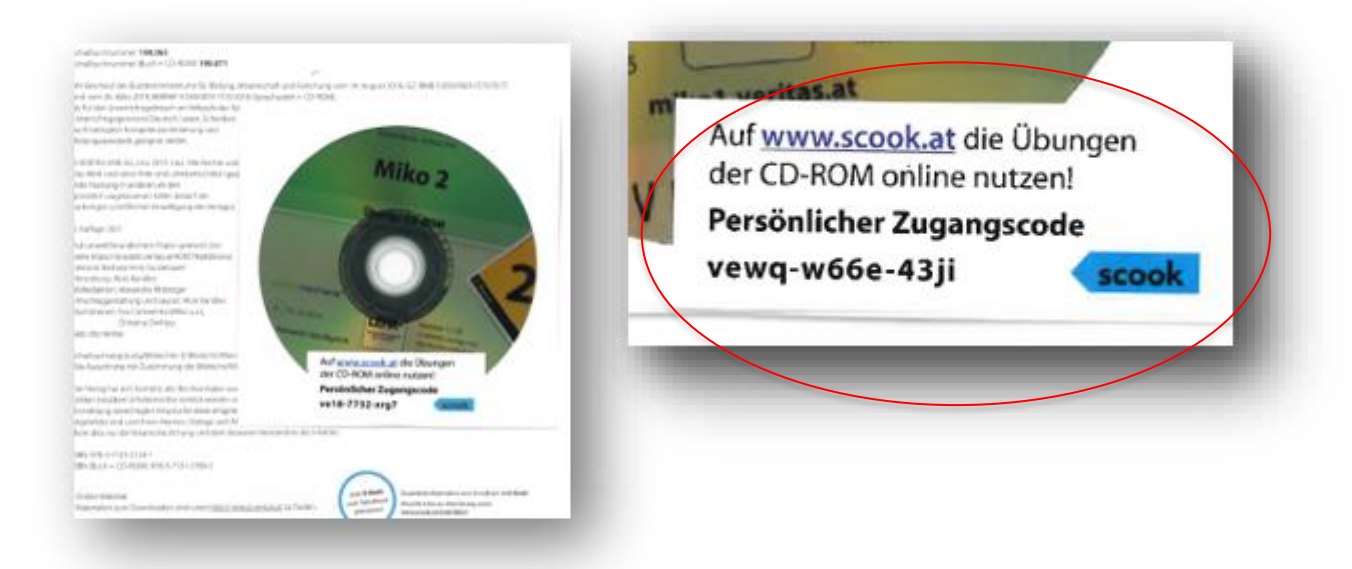

Außerhalb der Schulbuchaktion (z. B. für Eltern): **Kauf des Plus-Moduls** (EUR 9,90) unter: [www.veritas.at](http://www.veritas.at/) Nach dem Kauf **wird ein Zugangscode per E-Mail zugeschickt**.

## **So aktiviert man die interaktiven Übungen**

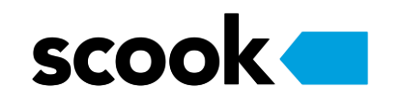

- 1. Melden Sie sich auf [www.scook.at](http://www.scook.at) an.
- 2. Navigieren Sie zur **Produktübersicht.**
- 3. Geben Sie im **Feld "Zugangscode"** den Zugangscode ein.
- 4. Nun können Sie die interaktiven Übungen aufrufen.

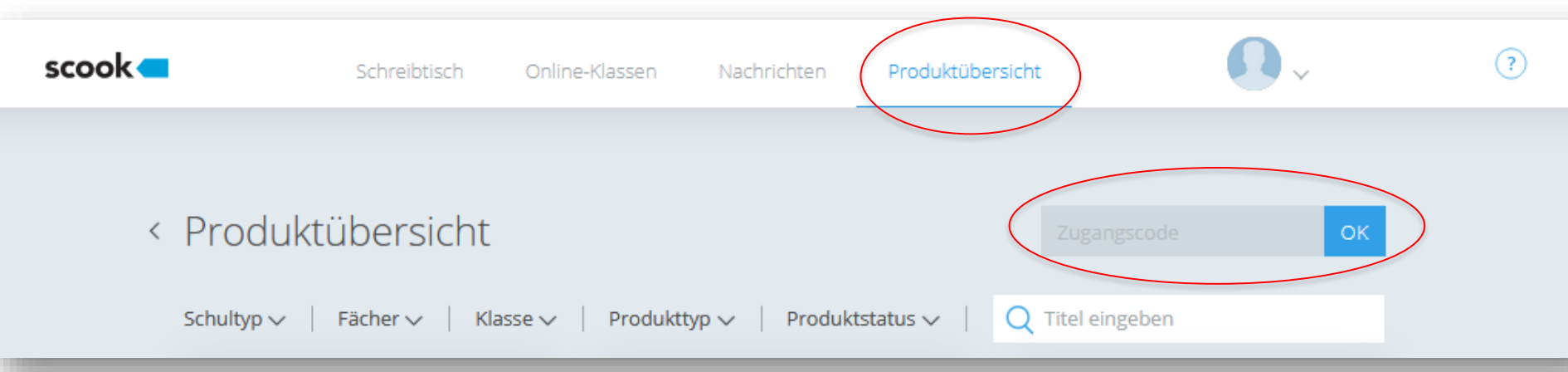